# Inspiron 14 3000 Installation et caractéristiques

Modèle d'ordinateur: Inspiron 14-3462<br>Modèle réglementaire: P76G<br>Type réglementaire: P76G001

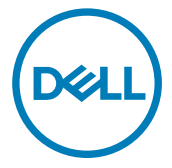

# Remarques, précautions et avertissements

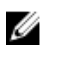

REMARQUE : Une REMARQUE indique des informations importantes qui peuvent vous aider à mieux utiliser votre produit.

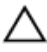

PRÉCAUTION : Une PRÉCAUTION indique un risque d'endommagement du matériel ou de perte de données et vous indique comment éviter le problème.

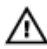

AVERTISSEMENT : Un AVERTISSEMENT indique un risque d'endommagement du matériel, de blessures corporelles ou même de mort.

**©** 2016 Dell Inc. Tous droits réservés. Ce produit est protégé par les lois sur les droits d'auteur et la propriété intellectuelle des États-Unis et des autres pays. Dell et le logo Dell sont des marques de Dell Inc. aux États-Unis et/ou dans d'autres juridictions. Toutes les autres marques et tous les noms de produits mentionnés dans ce document peuvent être des marques de leurs sociétés respectives.

2016 - 09

Rév. A00

# Table des matières

**D**<sup></sup>

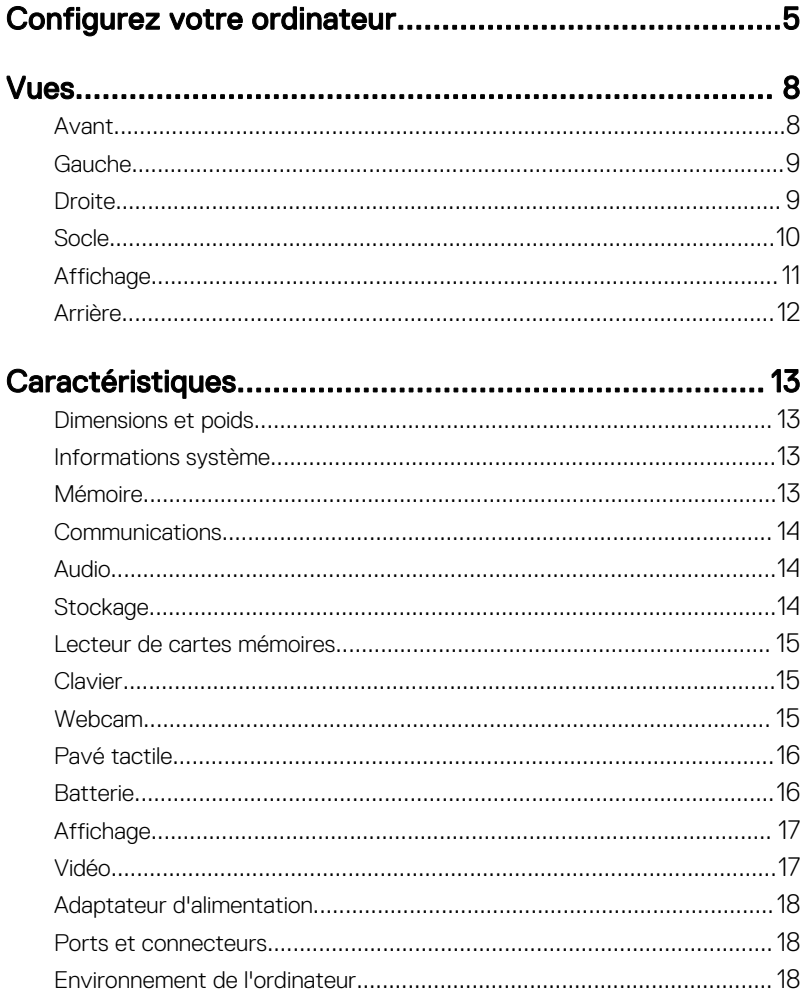

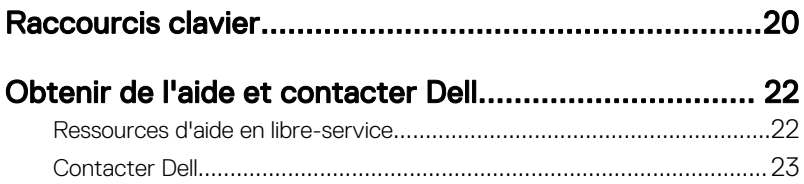

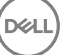

# <span id="page-4-0"></span>Configurez votre ordinateur

1 Branchez l'adaptateur d'alimentation et appuyez sur le bouton d'alimentation.

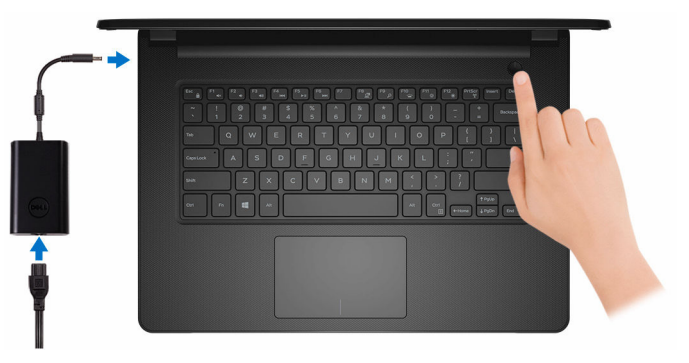

DØ

2 Terminez la configuration du système d'exploitation.

#### Pour Windows :

a) Connectez-vous à un réseau.

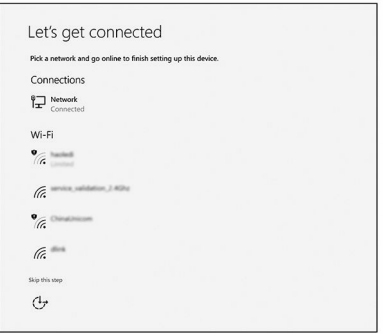

b) Connectez-vous à un compte Microsoft ou créez un nouveau compte.

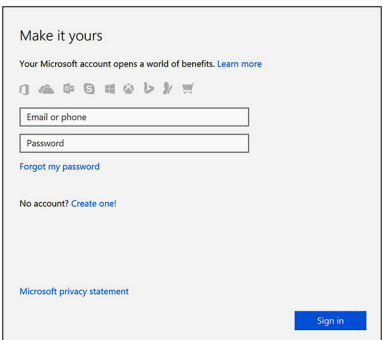

#### Pour Ubuntu :

Suivez les instructions qui s'affichent à l'écran pour terminer la configuration.

**3** Identifiez vos applications Dell dans Windows.

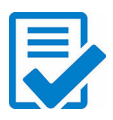

Enregistrez votre ordinateur

#### Application Help & Support Dell

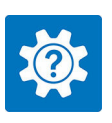

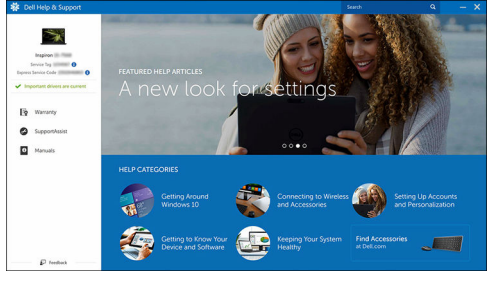

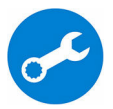

SupportAssist – Vérifiez et mettez à jour votre ordinateur

# <span id="page-7-0"></span>Vues

# Avant

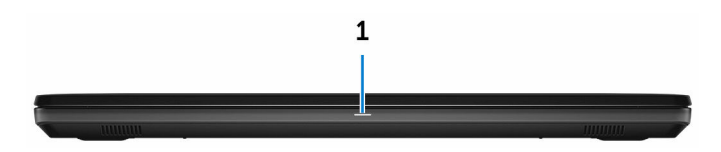

#### 1 Voyant d'état de la batterie et de l'alimentation/ voyant d'activité du disque dur

Indique l'état de charge de la batterie ou l'activité du disque dur.

#### REMARQUE : Appuyez sur Fn + H pour que ce voyant indique l'état de Ø la batterie et de l'alimentation ou l'activité du disque dur.

#### Voyant d'activité du disque dur

S'allume lorsque l'ordinateur lit ou écrit sur le disque dur.

#### Voyant d'état de la batterie et de l'alimentation

Indique l'état de l'alimentation et l'état de charge de la batterie.

Blanc fixe : l'adaptateur d'alimentation est branché et la batterie est dotée de plus de 5 % de charge.

Orange : l'ordinateur fonctionne sur batterie et la batterie est dotée de moins de 5 % de charge.

#### Désactivé

- l'adaptateur d'alimentation est branché et la batterie est complètement chargée.
- l'ordinateur fonctionne sur batterie et la batterie dispose de plus de 5 % de charge.
- l'ordinateur est en état de veille, de veille prolongée ou hors tension.

## <span id="page-8-0"></span>Gauche

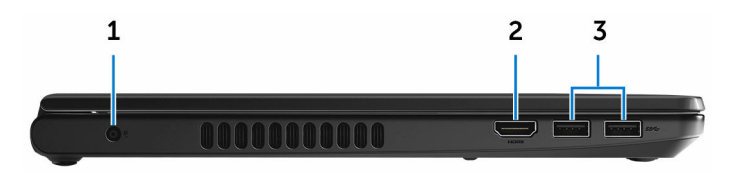

#### 1 Port de l'adaptateur d'alimentation

Permet de brancher un adaptateur d'alimentation pour alimenter l'ordinateur en courant électrique et recharger la batterie.

#### 2 Port HDMI

Permet de connecter un téléviseur ou un autre périphérique HDMI. Fournit une sortie vidéo et audio.

#### 3 Ports USB 3.0 (2)

Permettent de connecter des périphériques de stockage et des imprimantes. Fournissent des vitesses de transfert de données allant jusqu'à 5 Gbit/s.

### **Droite**

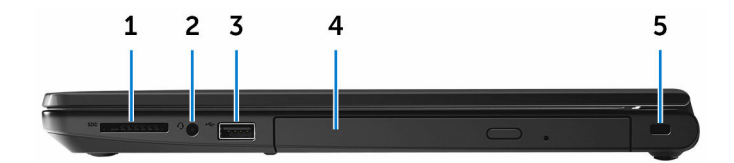

#### 1 Emplacement pour carte SD

Permet de lire et d'écrire des données sur des cartes SD.

#### 2 Port casque

Connectez des écouteurs ou un casque (combiné écouteurs/ microphone).

#### 3 Port USB 2.0

Permettent de connecter des périphériques de stockage et des imprimantes. Fournissent des vitesses de transfert de données allant jusqu'à 480 Mbit/s.

#### 4 Lecteur optique (en option)

Permet de lire et d'écrire des données sur des CD et DVD.

#### <span id="page-9-0"></span>5 Passage de câble de sécurité

Permet d'attacher un câble de sécurité pour empêcher les déplacements non autorisés de votre ordinateur.

# **Socle**

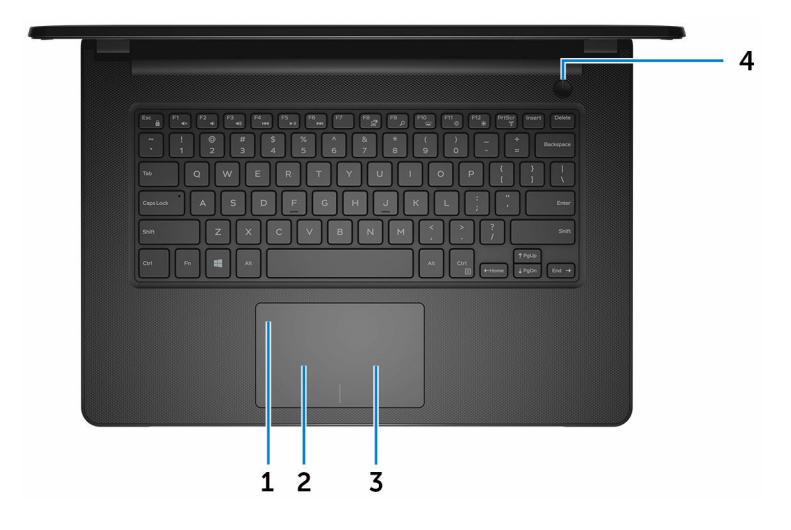

#### 1 Pavé tactile

Déplacez votre doigt sur le pavé tactile pour déplacer le pointeur de la souris. Appuyez avec un seul doigt pour effectuer un clic gauche et avec deux doigts pour un clic droit.

#### 2 Zone de clic gauche

Appuyez sur ce bouton pour effectuer un clic gauche.

#### 3 Zone de clic droit

Appuyez sur ce bouton pour effectuer un clic droit.

#### 4 Bouton d'alimentation

Appuyez sur ce bouton pour allumer l'ordinateur s'il est éteint, en veille ou en veille prolongée.

Appuyez sur ce bouton pour mettre l'ordinateur en veille s'il est allumé.

Appuyez sur le bouton et maintenez-le enfoncé pendant 4 secondes pour forcer l'arrêt de l'ordinateur.

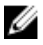

<span id="page-10-0"></span>REMARQUE : Vous pouvez personnaliser le comportement du bouton d'alimentation dans les Options d'alimentation. Pour plus d'informations, reportez-vous à Mon Dell et moi sur [www.dell.com/](http://www.dell.com/support/manuals) [support/manuals](http://www.dell.com/support/manuals).

## Affichage

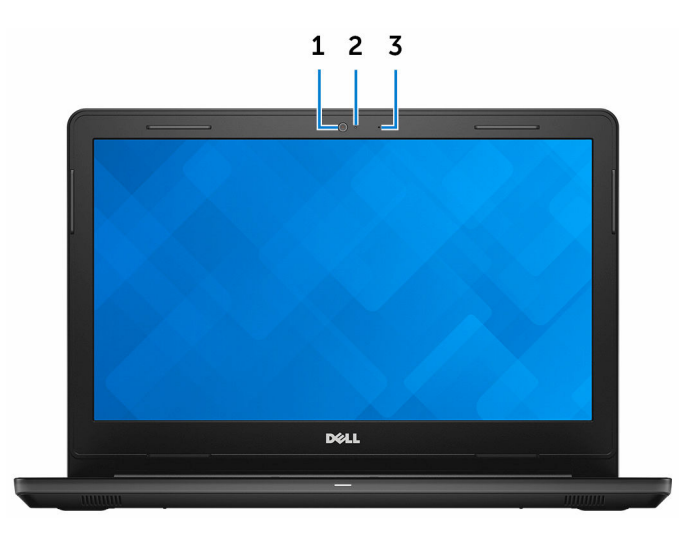

#### 1 Webcam

Permet de passer des appels vidéo, de prendre des photos et d'enregistrer des vidéos.

#### 2 Voyant d'état de la webcam

S'allume lorsque la webcam est en cours d'utilisation.

#### 3 Microphone

Permet de capturer du son numérique pour effectuer des enregistrements audio, passer des appels vocaux, etc.

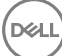

## <span id="page-11-0"></span>Arrière

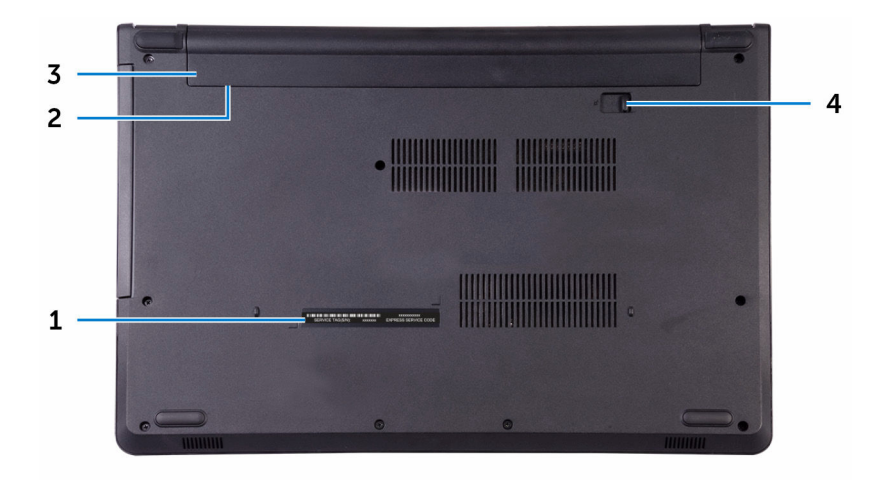

#### 1 Étiquette du numéro de service

Le numéro de service est un identifiant alphanumérique unique qui permet aux techniciens de maintenance Dell d'identifier les composants matériels de votre ordinateur et d'accéder aux informations de garantie.

#### 2 Étiquette réglementaire (dans le compartiment de la batterie)

Contient les informations réglementaires relatives à votre ordinateur.

#### 3 Batterie

Alimente l'ordinateur en électricité. Permet à l'ordinateur de fonctionner sans raccordement à une prise électrique pendant une durée limitée.

#### 4 Loquet de verrouillage de la batterie

Verrouillez la batterie dans son compartiment ou déverrouillez-la. Faites glisser le loquet en position de déverrouillage pour pouvoir retirer la batterie.

# <span id="page-12-0"></span>**Caractéristiques**

# Dimensions et poids

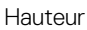

23,35 mm (0,92 pouce) Largeur 245 mm (13,58 pouces) Profondeur 243 mm (9,57 pouces) Poids 2,00 kg (4,41 livres)

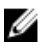

REMARQUE : le poids de votre ordinateur portable varie en fonction de la configuration commandée et de divers facteurs liés à la fabrication.

# Informations système

Modèle de l'ordinateur **Inspiron 14-3462** 

Processeur

- Intel Pentium
- Intel Celeron

Chipset (jeu de puces) Intégré au processeur

# Mémoire

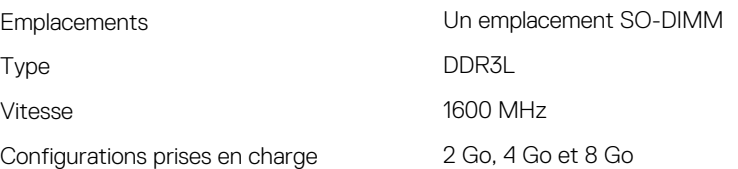

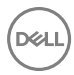

## <span id="page-13-0"></span>**Communications**

Sans fil

- $\cdot$  WiFi 802.11 ac + Bluetooth 4.2
- $\cdot$  WiFi 802.11 ac + Bluetooth 4.1
- $\cdot$  WiFi 802.11 b/g/n + Bluetooth 4.0
- Miracast

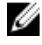

REMARQUE : Windows 10 est compatible avec la technologie Bluetooth 4.1 ou antérieure.

## Audio

Haut-parleurs **Deux** 

Sortie haut-parleurs

## **Stockage**

Interface

Contrôleur Contrôleur Realtek ALC3246 avec Waves MaxxAudio Pro

- Moyenne : 2 W
- Max : 2,5 W

Microphone Microphone numérique unique dans l'assemblage de caméra

Réglages du volume  $\blacksquare$  Touches de raccourci pour le contrôle multimédia

- SATA 6 Gbit/s pour disque dur
- SATA 1,5 Gbit/s pour lecteur optique

Disque dur Un disque de 2,5 pouces

Lecteur optique Un lecteur DVD+/-RW de 9,5 mm

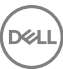

### <span id="page-14-0"></span>Lecteur de cartes mémoires

Cartes compatibles

Type Un emplacement pour carte SD

- Carte SD
- Carte SD haute capacité (SDHC)
- Carte SD capacité étendue (SDXC)

# Clavier

Type Clavier standard

Touches de raccourci Certaines touches de votre clavier ont deux symboles imprimés dessus. Ces touches peuvent être utilisées pour saisir des caractères alternatifs ou disposent de fonctions secondaires. Pour saisir ces caractères alternatifs, appuyez sur Majuscule (Maj) et la touche désirée. Pour accéder aux fonctions secondaires, appuyez sur Fonction (Fn) et la touche désirée.

REMARQUE : Vous pouvez modifier le comportement principal de ces touches en appuyant sur Fn + Échap ou en modifiant le Comportement des touches de fonction dans le programme de configuration du système.

[Raccourcis clavier](#page-19-0)

# Webcam

Résolution

• Image fixe : 0,90 mégapixel

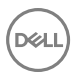

• Vidéo : 1280 x 720 (HD) à 30 ips

<span id="page-15-0"></span>Angle de vue en diagonale 74,9°

Pavé tactile

Résolution • Horizontale : 2040 • Verticale : 1240 **Dimensions** • Largeur : 105 mm (4,13 pouces) • Hauteur : 65 mm (2,56 pouces) Batterie Type **Batterie lithium-ion intelligente** à 4 cellules (40 Wh) Dimensions • Largeur : 270 mm (10,63 pouces) • Profondeur : 37,5 mm (1,48 pouce) • Hauteur : 20 mm (0,79 pouce) Poids (maximal) 0,25 kg (0,55 livre) Tension 14,80 V en CC Durée de vie (approximative) 300 cycles de charge/ décharge

Plage de températures

Pile bouton CR-2032

Autonomie Variable selon les conditions de fonctionnement et peut être

• En fonctionnement : de 0 °C à

(de 32 °F à 95 °F) • Stockage : de -40 °C à 65 °C (de -40 °F à 149 °F)

35 °C

considérablement réduite en cas d'utilisation intensive.

## <span id="page-16-0"></span>Affichage

Résolution (maximale) 1366 x 768 Pas de pixel contract to the 0,2265 mm Taux de rafraîchissement 60 Hz Angle de vue (gauche/ droite/ haut/ bas) Angle de fonctionnement De 0°(fermé) à 135°

Dimensions :

Hauteur (cadre non compris) 173,95 mm (6,85 pouces) Largeur (cadre non compris) 309,40 mm (12,18 pouces) Diagonale (cadre non compris) 354,95 mm (13,97 pouces)

## Vidéo

Contrôleur

Type Écran non tactile HD de 14 pouces

40°/ 40°/ 10°/ 30°

Commandes La luminosité peut être contrôlée à l'aide de touches de raccourcis

- Intel HD Graphics 500
- Intel HD Graphics 505

Mémoire **Mémoire** système partagée

# <span id="page-17-0"></span>Adaptateur d'alimentation

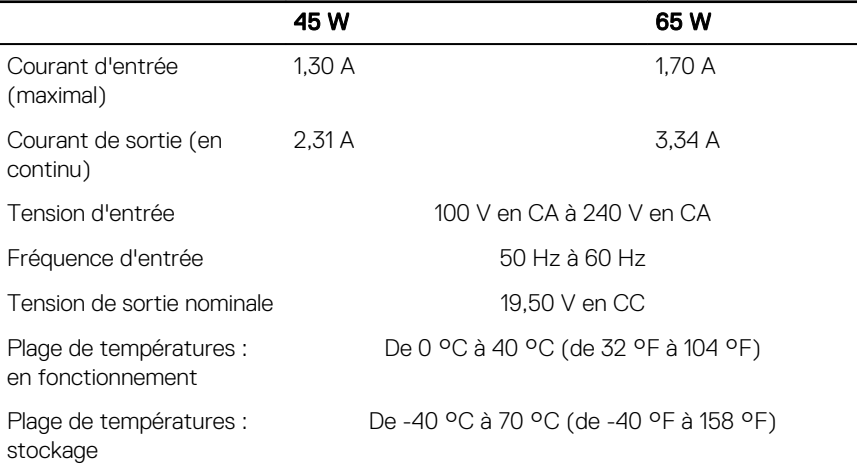

### Ports et connecteurs

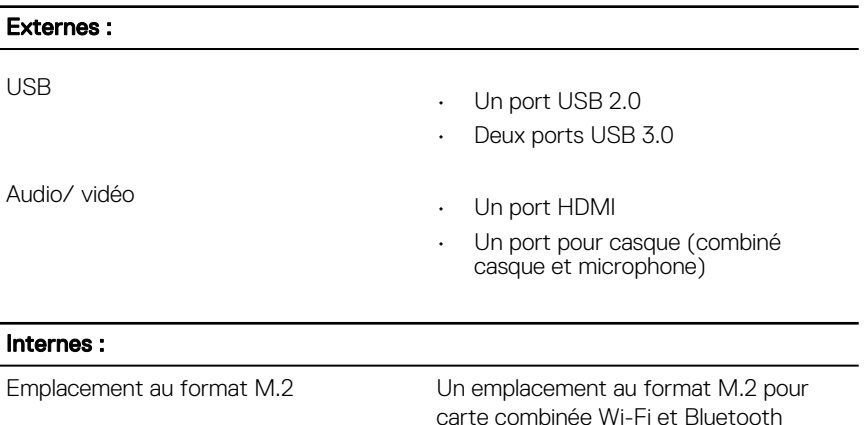

## Environnement de l'ordinateur

Niveau de contaminants atmosphériques : G1 selon la norme ISA-S71.04-1985

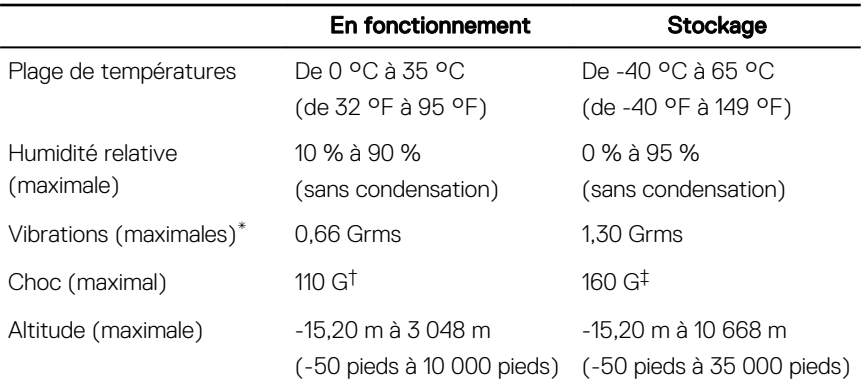

\* Mesurées à l'aide d'un spectre de vibrations aléatoire simulant l'environnement utilisateur

**D**ELI

† Mesuré en utilisant une impulsion semi-sinusoïdale de 2 ms lorsque le disque dur est en cours d'utilisation.

‡ Mesuré en utilisant une impulsion semi-sinusoïdale de 2 ms lorsque la tête de lecture du disque dur est en position de repos.

# <span id="page-19-0"></span>Raccourcis clavier

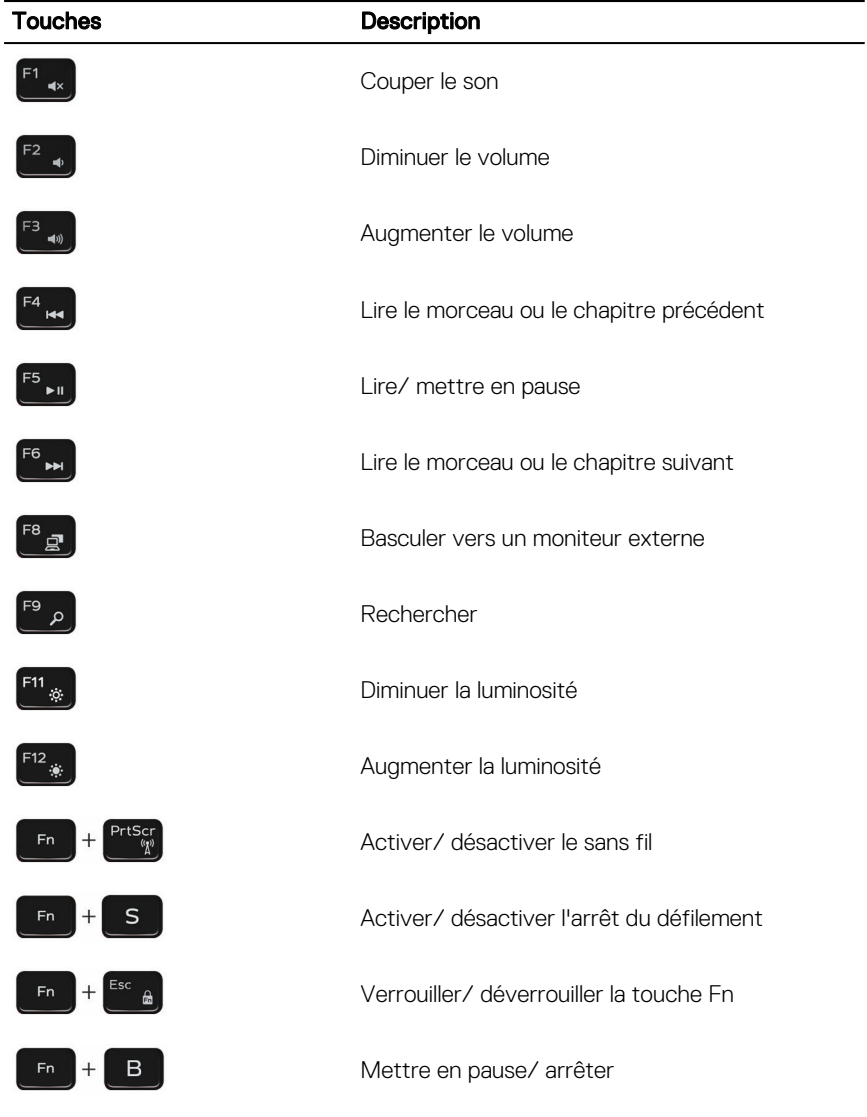

**DEL** 

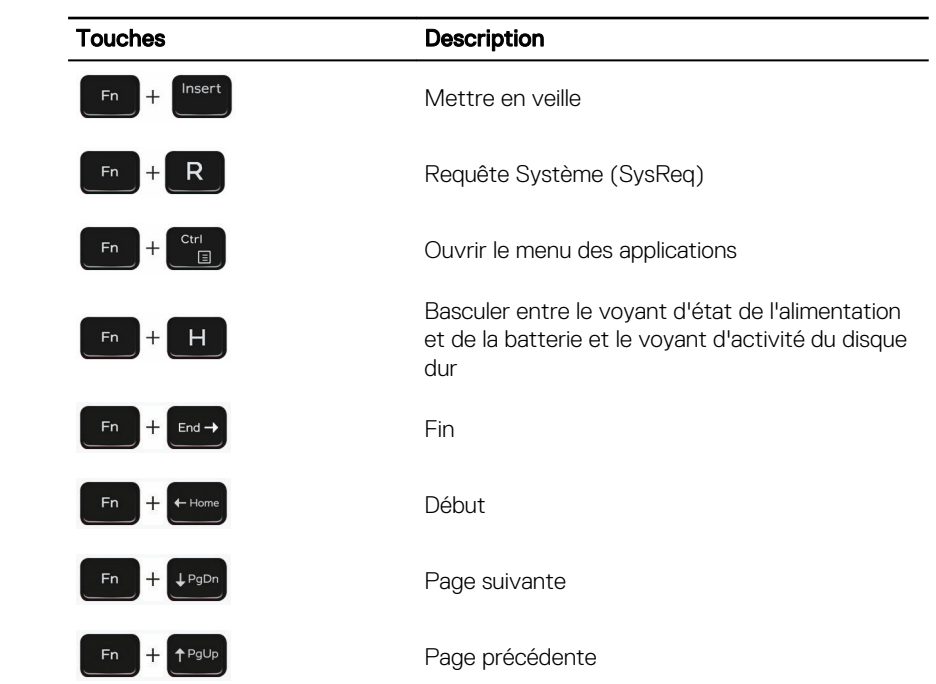

**DEL** 

# <span id="page-21-0"></span>Obtenir de l'aide et contacter Dell

## Ressources d'aide en libre-service

Vous pouvez obtenir des informations et de l'aide sur les produits et services Dell en utilisant ces ressources en libre-service :

Informations sur les produits et services Dell

Application Aide et assistance Dell

Application Démarrage

Aide en ligne concernant le système d'exploitation

Informations de dépannage, manuels utilisateur, instructions sur l'installation, caractéristiques des produits, blogs d'aide technique, pilotes, mises à jour logicielles, etc.

Pour en savoir plus sur votre système d'exploitation, la configuration et l'utilisation de votre ordinateur, la sauvegarde des données, les diagnostics, etc.

Accès à l'aide **Dans la recherche Windows, saisissez** Help and Support, puis appuyez sur Entrée.

> www.dell.com/support/windows www.dell.com/support/linux

www.dell.com/support

Voir *Mon Dell et moi* sur le site [www.dell.com/support/manuals](http://www.dell.com/support/manuals).

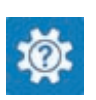

[www.dell.com](HTTP://WWW.DELL.COM/)

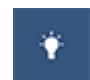

# <span id="page-22-0"></span>Contacter Dell

Pour contacter Dell pour des questions commerciales, de support technique ou de service à la clientèle, consultez le site [www.dell.com/contactdell.](http://www.dell.com/contactdell)

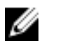

REMARQUE : Les disponibilités variant selon le pays, certains services peuvent être indisponibles dans votre pays.

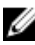

REMARQUE : Si vous ne disposez pas d'une connexion Internet, les informations de contact figurent sur la facture d'achat, le bordereau de colisage, la facture le catalogue des produits Dell.